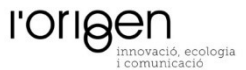

## INSTRUCCIONS PER A LA LECTURA DE COMPTADORS ELÈCTRICS

# PRIMERA OPCIÓ (sense manipulació)

Mirar les dades que van sortint a la pantalla de forma seqüencial durant un minut i mig. Hi ha un moment que surt primer el dia, després l'hora i després surt un número que al costat porta kWh. Aquest és el nombre de lectura que haurem de posar al registre.

# OPCIÓ amb manipulació

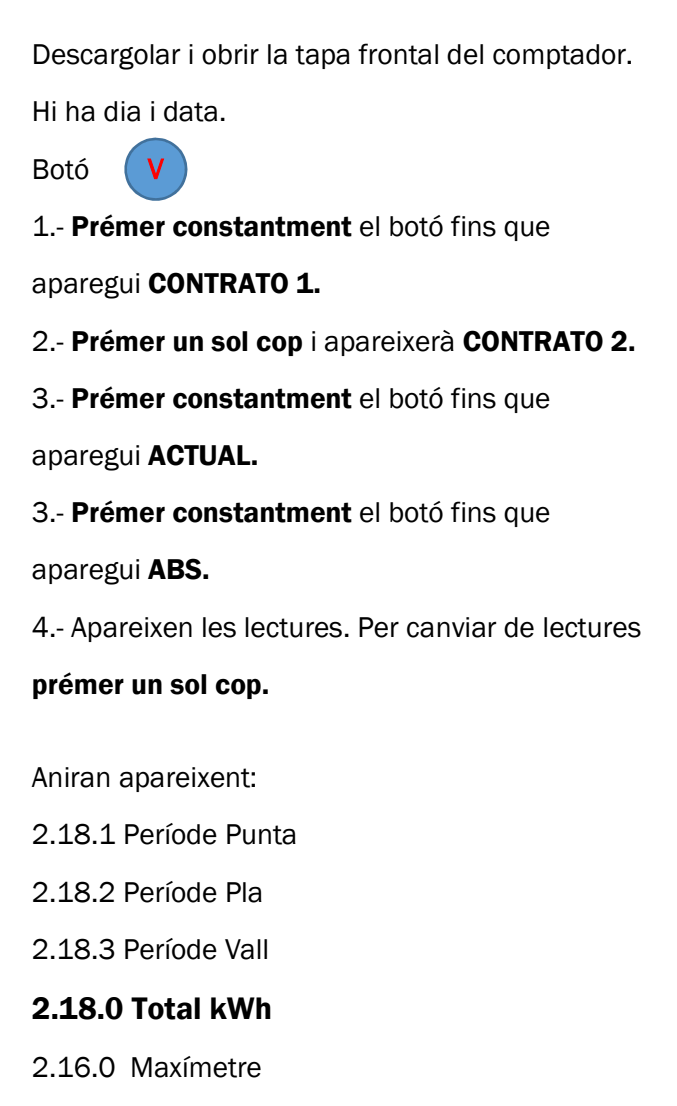

2.58.0 Reactiva

## HEM DE REGISTRAR LA LECTURA 2.18.0

#### En alguns comptadors la lectura a registrar serà la 0.18.0

MODEL 1

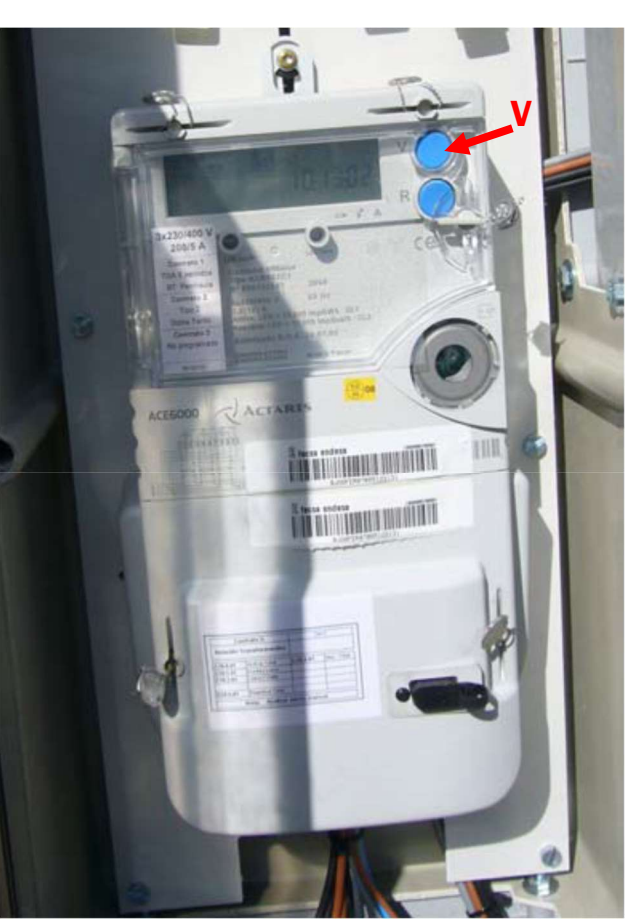

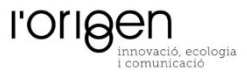

### MODEL 2

Descargolar i obrir la tapa frontal del comptador.

- 1.- Prémer el botó
- 2.- Prémer constantment el botó  $\Box$  fins que aparegui

#### CONTRATO 1.

- 3.- Prémer el botó **i apareix CONTRATO 2.**
- 4.- Prémer el botó i apareix **ACTUAL**.
- 5.- Prémer el botó **i apareix ABS.**
- 6.- Apareixen les lectures. Per canviar de lectures

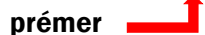

- Aniran apareixent:
- 2.18.1 Punta
- 2.18.2 Període Pla
- 2.18.3 Període Vall

#### 2.18.0 Total kWh

- 2.16.0 Maxímetre
- 2.58.0 Reactiva

## HEM DE REGISTRAR LA LECTURA 2.18.0

### En alguns comptadors la lectura a registrar serà la 0.18.0

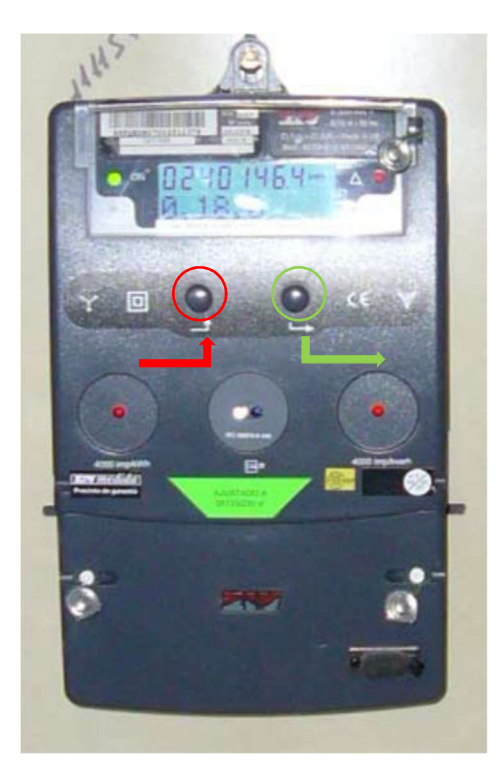